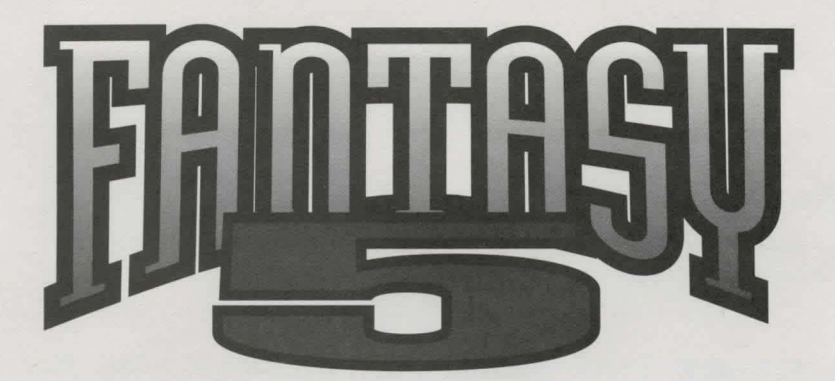

# **Quick Start Instructions**

## FANTASY *s*

**<sup>1</sup> Place the CD-ROM in the CD-ROM drive.** 

Note: If your CD-ROM drive uses a "caddy" insert the disc into the case. Take care not to insert the disc into a floppy drive as ii can damage both the disc and the computer.

*C* Ivpe **X**: and press **ENTER** (where **X** is the letter that designates your CD-ROM drive)

@Type *INSTALL* and press *ENTER* 

0You will be presented with a list of five games you can browse, play, and install. Use the arrow keys to select a game you wish to view and press *ENTER.* 

**9** Each game will have a list of options. Use the arrow keys to select the option you want and press *ENTER.* Examples of options include: view the manual, play the game, install the game to your hard drive, or uninstall the game from your hard drive.

0When viewing manuals, documents can be printed by pressing Pond selecting a printer type.

Note: Some programs require information from the manuals. Printout of manuals prior to using the applications is recommended.

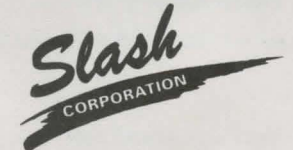

SlASH CORPORATION 7379 Washington Avenue South, Edina, Minnesota 55439 **For Technical Support please call (612) 941-4497** 

> Developed by mind.frame.com

## **TROUBLESHOOTING GUIDE**

If you ore experiencing difficulty installing or running a game, please toke a few moments to review the instructions before colling technical support.

#### **IF THE GAME SAYS "INSUFFICIENT MEMORY" OR LOCKS UP DURING PLAY**

Running a program requires a certain amount of RAM. This type of memory is divided into two separate segments, conventional and extended. Gomes that run in DOS use the portion of RAM called "base" or "conventional" memory. This segment of RAM is limited to 640k, and is often used up by drivers or devices loaded onto the machine(such as the mouse or CD-player.) You can check to see how much base RAM is available by typing "mem" at the DOS prompt and looking for the "largest executable program size" line. In order to free up enough of this memory to run the game, it may be necessary to load some of your other programs into high memory. This will require you to either alter your Autoexec.bot and Config.sys files (those with DOS 6.0 or later

• con run MEMMAKER) or boot your computer off of a boot floppy. Please refer lo your DOS manual for specific instructions on how to do this.

#### **IF THE GAME PLAYS EXTREMELY SLOWLY OR WITHOUT SOUND**

Some older programs require expanded rather than extended memory to run properly. This requires the EMS driver to be turned on in your Config.sys file. Please refer to your DOS manual for instructions.

### **IF THE COMPUTER SAYS "BAD COMMAND OR FILENAME"**

When running a program through DOS, you must first change to the drive and directory that the file is in. To change drives you hove to type the letter of the desired drive followed by a colon and press enter. (example (: <enter>). To change to the proper directory you hove to type in the letters "cd" followed by a space and then the name of the desired directory (example: cd games <enter>) If you ore unsure of the directory your file is in, you con browse a list of the directories in the current folder by typing in "dir" at the DOS prompt. Be sure to spell the entry correctly and include spaces where they are needed.

#### **IF EITHER THE SOUND OR VIDEO AREN'T WORKING AT ALL**

Be sure to check your IRQ numbers and port addresses to make sure that they ore correct.

If you find that you still need the assistance of our technical support staff, please hove the following information available: type of computer and peripherals, brand of graphics cord, and the information in both your CONFIG.SYS and AUTOEXEC.BAT files.